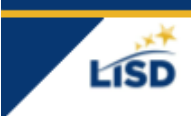

**LEARNING** 

Primero, necesita un Pairing Code para cada estudiante que desee conectar a su cuenta.

Su hijo puede seguir los pasos en este video para obtener un pairing code. Acceda al video en [bit.ly/pairingcodelisd](https://sites.google.com/staff.lisd.net/canvasinlewisvilleisd/pairing-code) o escanee este código QR.

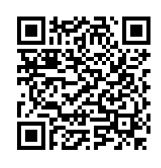

✪ Los Pairing codes son válidos por 7 días después de generarse y se pueden usar solo una vez. (Cada padre necesita un código separado.)

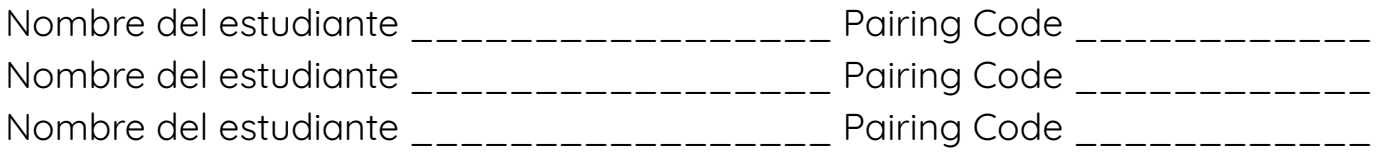

Luego, vaya a [lisdtx.instructure.com](https://lisdtx.instructure.com/) en cualquier navegador, en cualquier equipo.

1. Seleccione "Parent of a Canvas User"

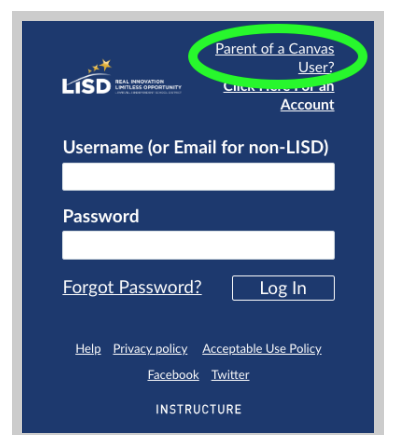

2. Llene el formulario, acepte los Términos de Servicio y seleccione "Start Participating".

✪ Su nombre de usuario será el correo electrónico que usó en el formulario.

## **Cuenta de Canvas para padres**

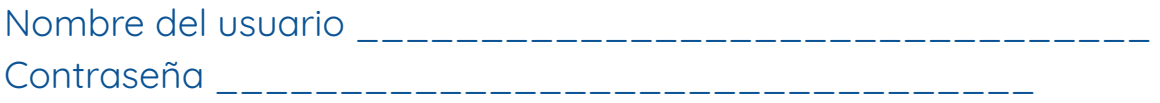

✪ Introduzca el pairing code que obtuvo de su estudiante.

Si tiene varios hijos, ingrese aquí solo el pairing code de uno de sus hijos. Usted añadirá los otros niños luego.

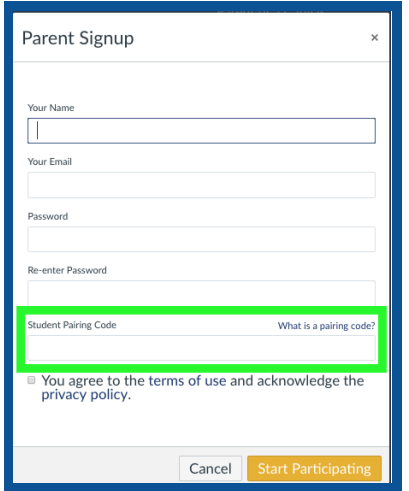

Acceda a su cuenta de padre en [lisdtx.instructure.com](https://lisdtx.instructure.com/)

✪ Usted puede ver el contenido completo de los cursos de cada estudiante cuando accede a su cuenta de padre a través de este enlace. o através de la aplicación de Canvas Parent (ios o android).

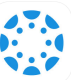

✪ Seleccione "Lewisville ISD - Parent" cuando seleccione la escuela o distrito en la aplicación.

✪ Los padres ven información limitada en la aplicación Canvas Parent.

\*\*Los cursos aparecen el primer día de clases. Su dashboard estará vacío hasta entonces.\*\*